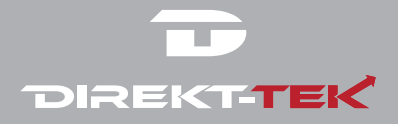

## DTAIO238-1-BK

# **USER GUIDE** 23.8" All-in-One Desktop PC

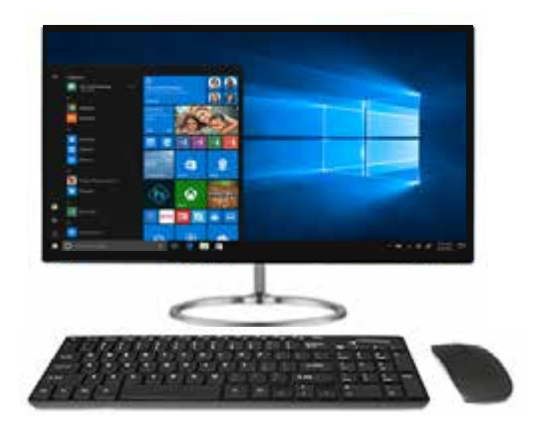

 Please read this manual before operating your Please read this manual before operating your device and keep it for future reference. device and keep it for future reference.

## **Introduction and Table of Contents**

#### **1.0 INTRODUCTION**

Thank you for purchasing the Direkt-Tek 23.8" All-in-One Desktop PC For more information, or to learn about other Direkt-Tek products, please visit us at: **www.direkt-tek.com**

This User Guide is designed to assist you through the key functions and features of your new Direkt-Tek 23.8" All-in-One Desktop PC. Please read carefully to ensure an optimal user experience and keep it handy for future reference.

Page

### **1.1 TABLE OF CONTENTS**

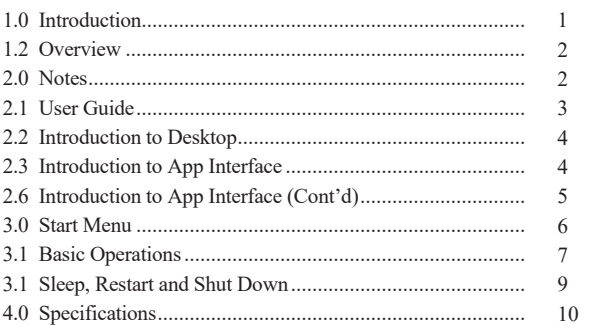

#### **1.2 OVERVIEW**

The new Direkt-Tek 23.8" All-in-One Desktop PC is the new-generation of it's class. It features a 23.8" High Resolution HD Screen (1920 x 1080) equipped with an Intel® Apollo Lake N3350 Dual-Core 1.3GHz Processor providing access to the web for news, weather or local business info; downloading thousands of apps from the Google Play Store, such as games, movie clips, music, and videos. With 4GB of memory, you can store plenty of pictures, movies, and documents. Expansion storage is available via Micro SD Card Reader slot, up to 32GB (sold separately).

#### **2.0 NOTES**

- The new Direkt-Tek 23.8" All-in-One Desktop PC is a high-density electronic product. DO NOT attempt to disassemble the device.
- Please do not drop or bang the device.
- Avoid using this product in the following environments: extreme high or low temperatures, high humidity, dusty areas or long-term exposure to the sun.
- The product may be cleaned with a damp cotton cloth; the use of any chemical cleaning fluid is prohibited. Please keep the product away from water at all times.
- Using the headphones for long periods of time at high volume may cause permanent hearing damage.
- Please use approved accessories only. The use of any other type of products would be a breach of warranty and may be dangerous.
- If you have any questions regarding the use of this product, please contact your local dealer or contact Direkt-Tek customer service center directly at CustomerService@direkt-tek.com or call (888) 999-1675.
- Direkt-Tek will not be held responsible for any files lost due to product damage, repair or other causes. Please be sure to follow instructions in the User Guide and backup your files in a timely manner.

### **2.1 USER GUIDE**

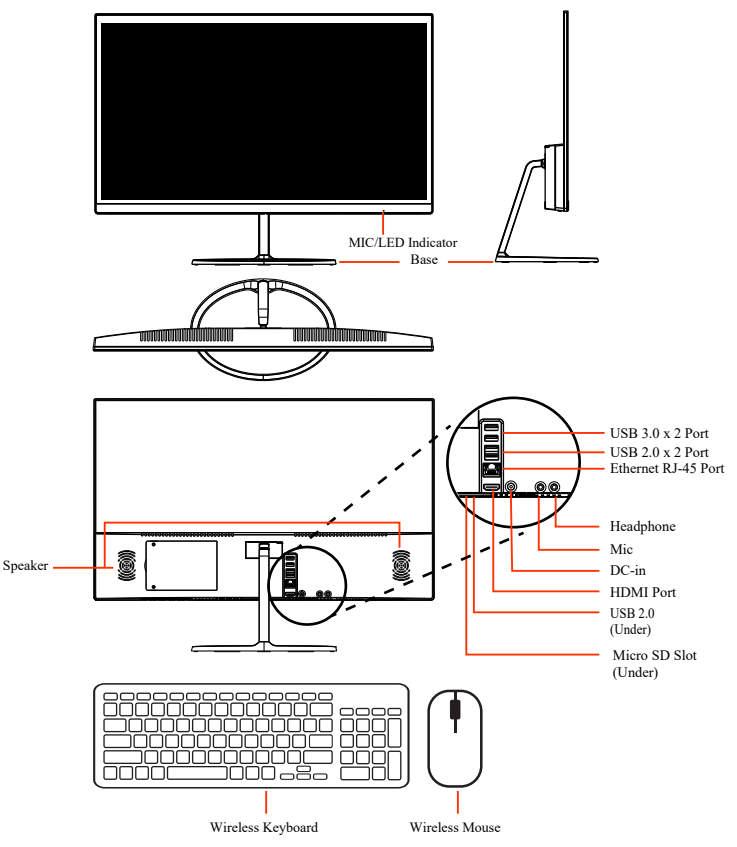

### **2.2 INTRODUCTION TO THE DESKTOP**

On the Windows 10 fixed startup screen (displayed below) you will see many programs and applications shown. These applications are displayed in a "magnet" format. Clicking the applications on the start screen provides easy accessibility to your commonly used programs.

*Note: You must log on to your Microsoft account before the start up application can run.*

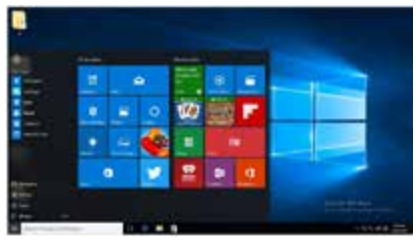

#### **2.3 INTRODUCTION TO APP INTERFACE**

In addition to the pinned applications on the startup screen, you are also able to access other attached software applications.

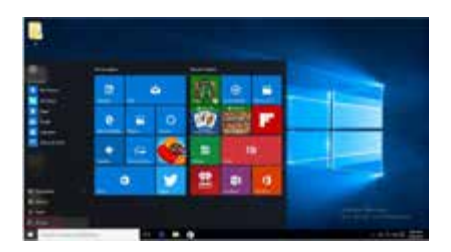

## **Introduction to Desktop (Cont'd)**

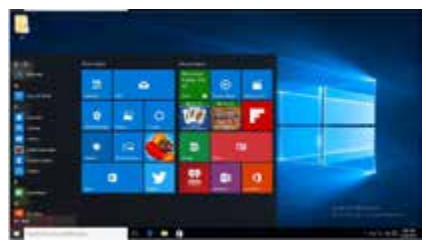

If you want to pin additional application programs to the start interface or taskbar, see the operation in the figure below, (1) Click the properties icon (2) Right click the application (3) Click the Pin to start or pin to taskbar, as follow:

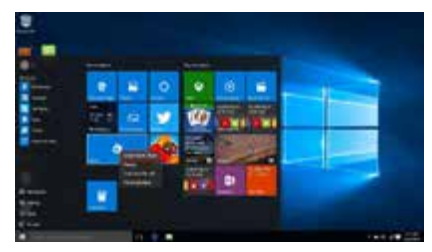

To cancel or delete a certain application in the start screen or taskbar, (1) Right Click the application, (2) Click the "Unpin from Start" or "Unpin this program from taskhar"

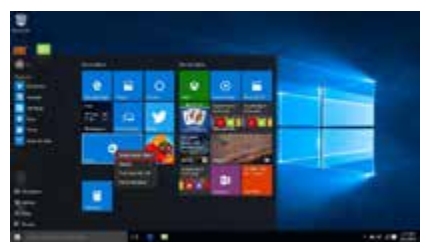

### **Start Menu**

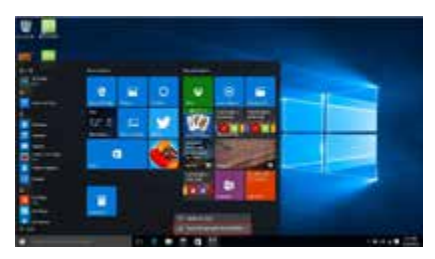

#### **3. 0 Start Menu**

Under PC mode, press the start icon, which will display the following programs: Start, Device, Setup, Share, and Search.

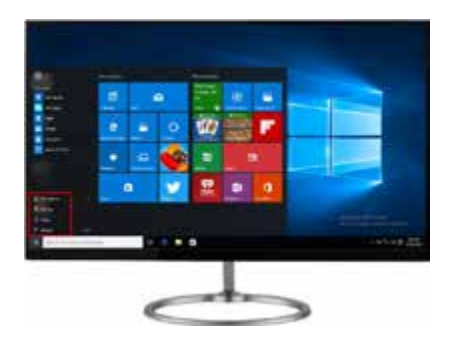

## **Basic Operations**

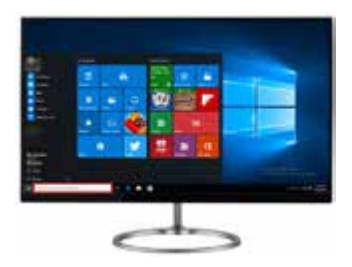

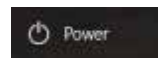

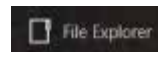

Sleep/Shut down/Restart

Search files and application.

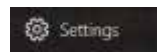

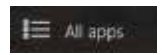

Change user setting and customize user experience.

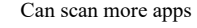

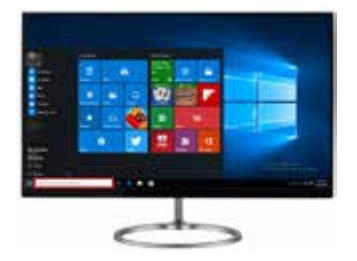

# **Basic Operations (Cont'd)**

Action Center Setup Menu

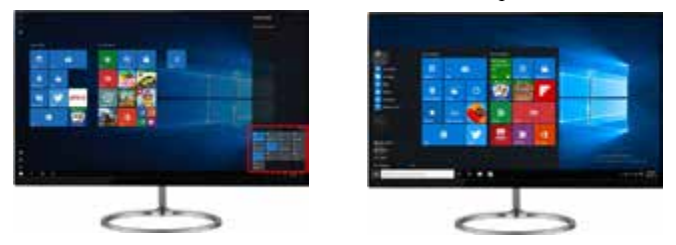

Action Center is a notification center that allows for quick user settings such as Tablet / PC mode, and Wi-Fi.

Multitasking operating interface

If you click the Task View, the running applications will be displayed.

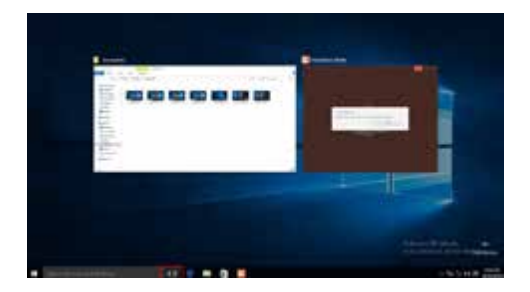

# **Basic Operations (Cont'd)**

**Shut down / Sleep / Restart**

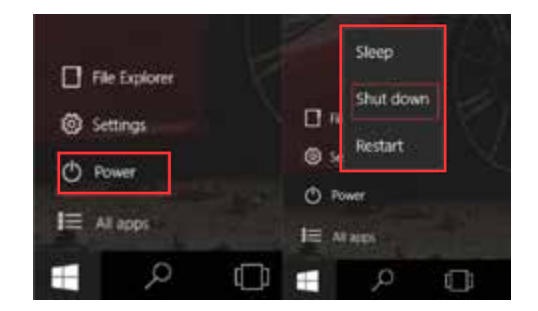

Click Power

- Sleep Device will enter "Sleep Mode"
- Shut down Device will power off
- Restart Device will Reboot

# **Specifications**

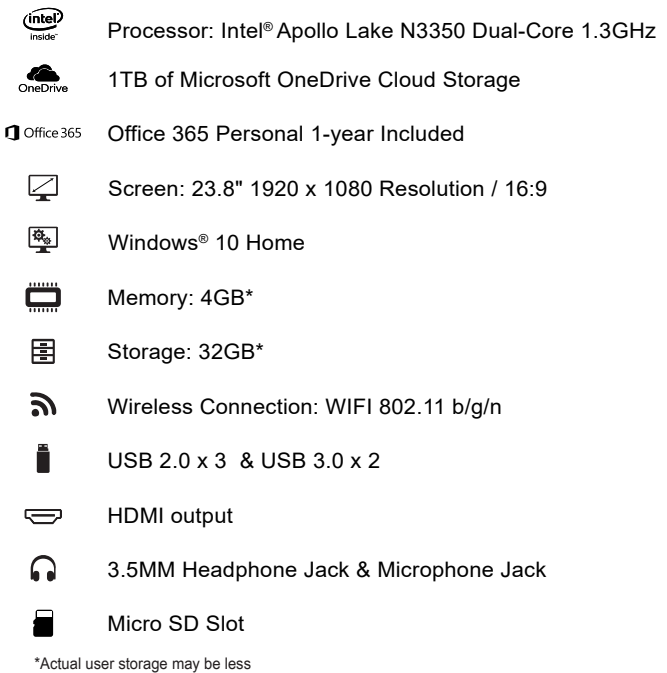

10

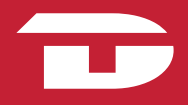